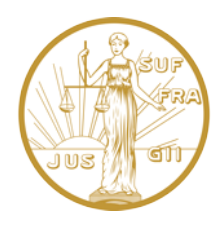

1.

 $\left(3\right)$ 

4.

## HOW TO SET YOUR IAW SITE PASSWORD

Your site username is the **email address** you used when you paid your membership dues online, or the email address we have on file.

Select **LOG IN** - the last menu item on the home page. 2.

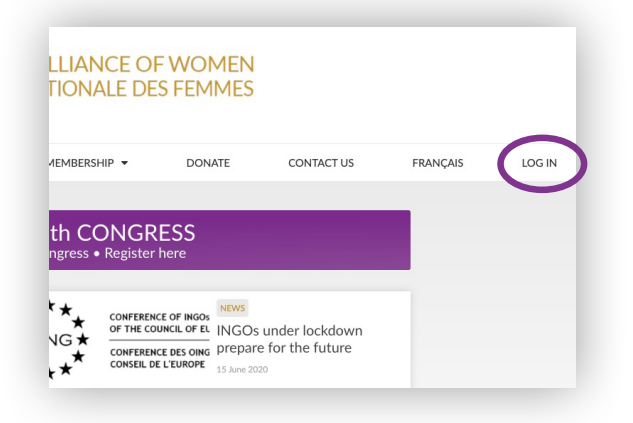

To set your password, click the Reset your password here link on the login screen.

If you already log in to the site (e.g., to write articles) you don't need to reset your password.

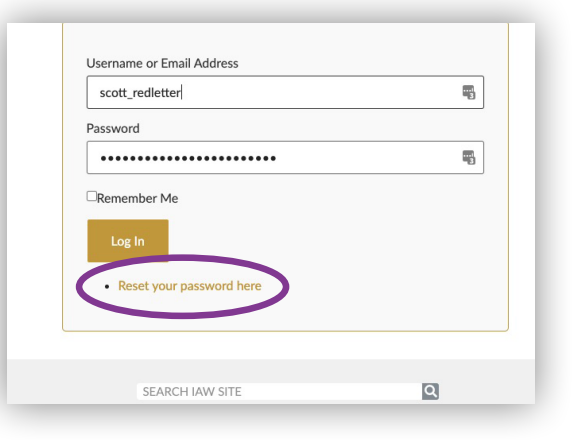

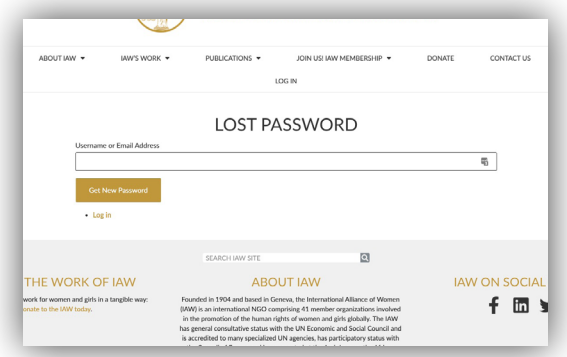

Enter your email.

If you use a different email address, please email **iaw.site@womenalliance.org.**

Check your inbox for a link to set / reset your IAW site password. If you don't see it after a few minutes, check your junk or promotions folders.

Click the link.

 $(5.)$ 

6.

7.

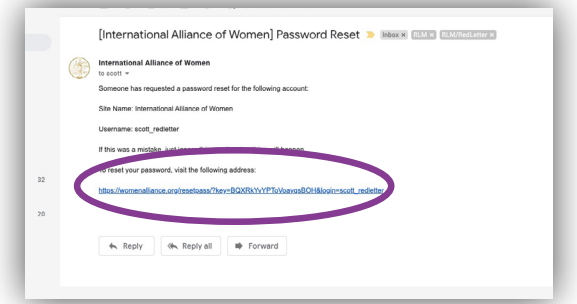

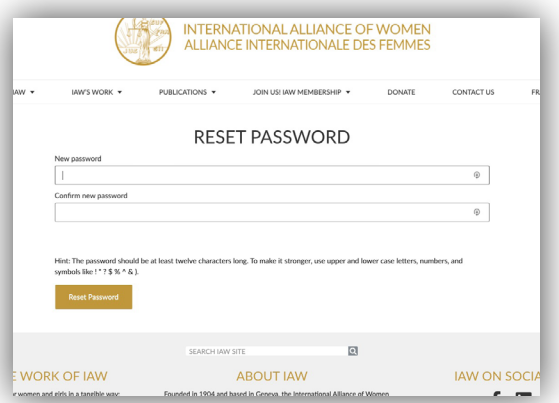

Create a site password.

IAW'S WORK PUBLICATIONS -JOIN US! IAW MEMBERSHIP CONTACT US DONATE **IAW MEMBERS LOGIN** ve already become a member here, then you can sign in below to access our Me If you need to set (or reset) your password, please click the link below the form. Username or Email Address  $\boxed{\phantom{\text{scott-redletter}}\text{scott_redletter}}$  $\overline{\overline{\overline{\overline{6}}}$ Password ......................  $\overline{\mathfrak{n}}$  $\Box$ Remember Me - Reset you SEARCH IAW SITE  $\Box$ 

Login using your new password.

When you're logged in, you'll be able to access all member documents.

If you're a member and can't login with your current email address, or need to login with a different email address, please contact **iaw.site@womenalliance.org.**